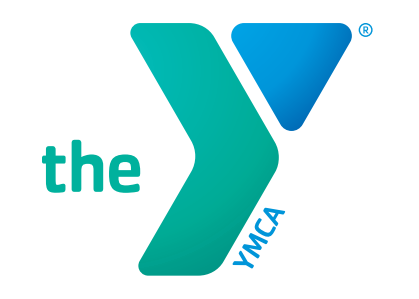

# **ONECAUSE QUICK SET-UP GUIDE**

### **(Electronically – Computer & Phone)**

### **STEP 1 OneCause Link**

- Type the following into your browser: [https://p2p.onecause.com/mvymca202](https://p2p.onecause.com/mvymca2024)4

- Click enter

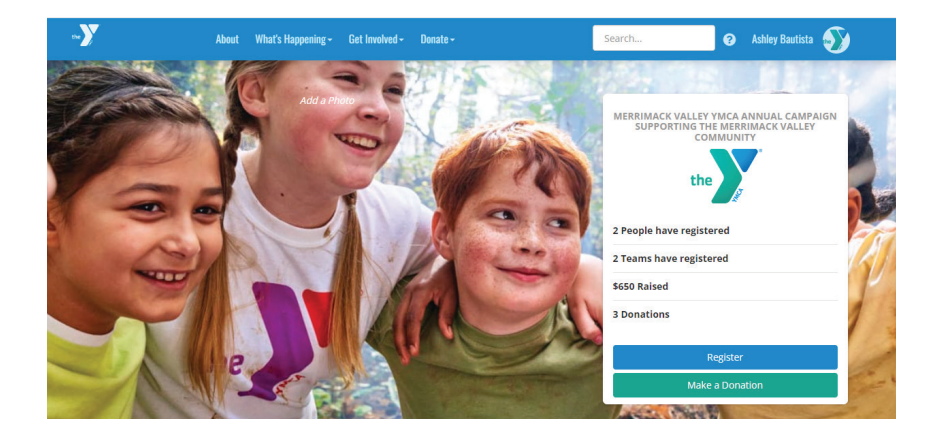

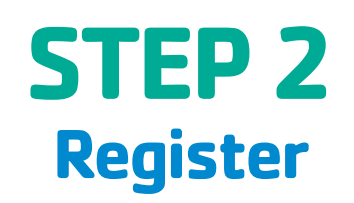

- First time users: Register by signing up with your existing social media accounts or email
- Previous users: Click "I already have an account"
- Confirm contact information and click NEXT.
- Confirm Registration and click FINISH to submit.

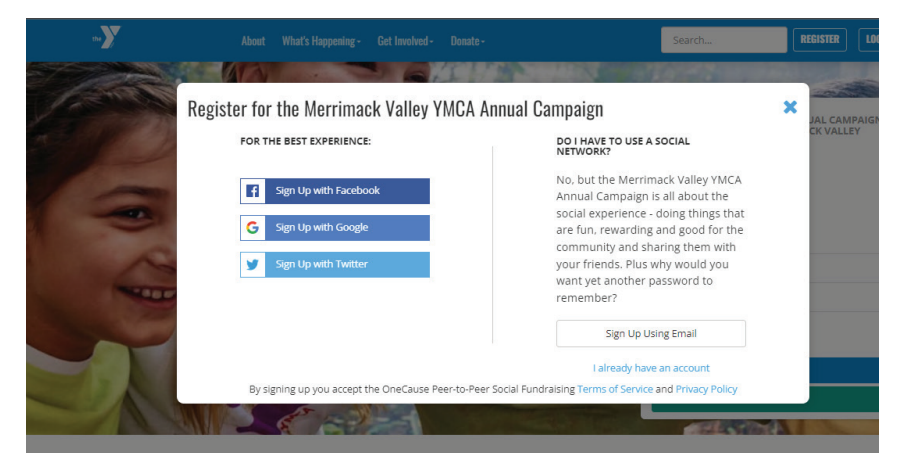

**\*For the best experience we suggest NOT using Internet Explorer. \*\*For help setting up please contact Ashley Bautista, Director of Development at [abautista@mvymca.org](mailto:%20abautista%40mvymca.org%20?subject=) or 978-651-3409** 

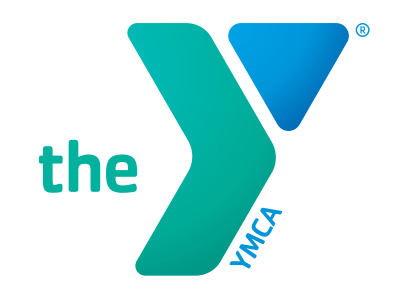

## **ONECAUSE QUICK SET-UP GUIDE**

### **(Electronically – Computer & Phone)**

## **STEP 3 Personalize your page**

- Make your page personal

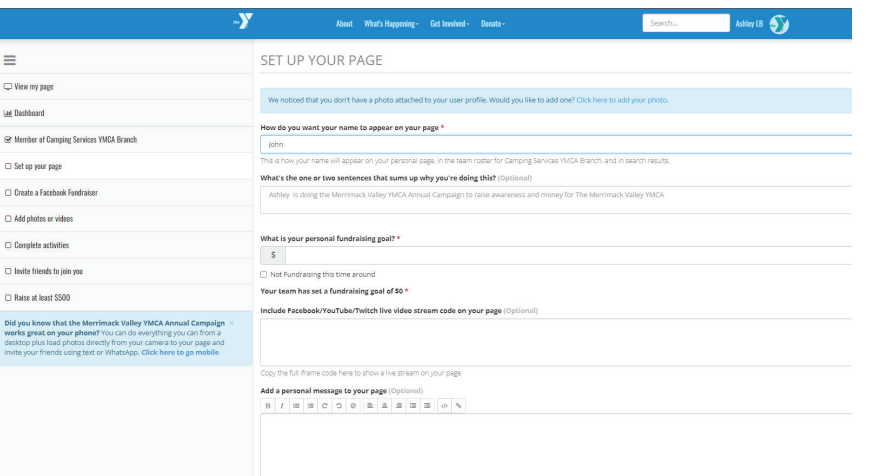

## **STEP 4 Donate & Share**

- Make your donate
- Share your page with your network
- Ask your friends to donate and thank donors

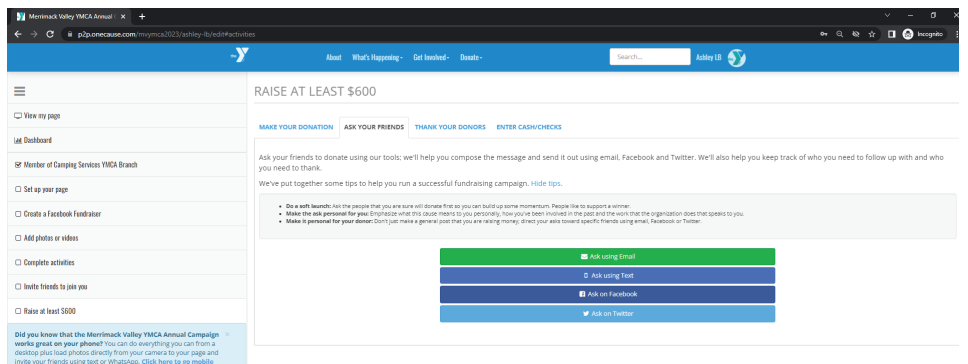

- Add Photos & Videos

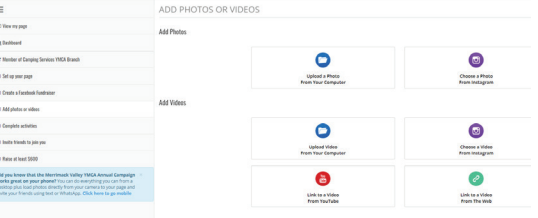

**\*For the best experience we suggest NOT using Internet Explorer. \*\*For help setting up please contact Ashley Bautista, Director of Development at [abautista@mvymca.org](mailto:abautista%40mvymca.org?subject=) or 978-651-3409**